## **CONDA 4.6 CHEAT SHEET**

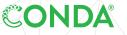

Take a conda test drive at **bit.ly/tryconda** 

Windows, macOS, Linux: Same commands for all platforms. For full documentation of any command, add --help to the command,

EXAMPLE: conda create --help

| Getting Started                                                                                                    |                            |
|----------------------------------------------------------------------------------------------------|----------------------------|
| Verify Conda is installed, check version number                                                                                            | conda info                 |
| Update Conda to the current version                                                                                                    | conda update -n base conda |
| Update all packages to the latest version of<br>Anaconda. Will install stable and compatible<br>versions, not necessarily the very latest. | conda update anaconda      |

|                                                               | onda createname ENVNAME python=3.6<br>PKG1>7.6" PKG2 |
|---------------------------------------------------------------|------------------------------------------------------|
| Activate a named Conda environment con                        | onda activate ENVNAME                                |
| Activate a Conda environment at a particular location on disk | onda activate /path/to/environment-dir               |
| Deactivate current environment cost                           | onda deactivate                                      |
| List all packages and versions in the active environment      | onda list                                            |
| List all packages and versions in a named environment com     | onda listname ENVNAME                                |
| List all revisions made within the active environment         | onda listrevisions                                   |
| List all revisions made in a specified environment con        | onda listname ENVNAMErevisions                       |
|                                                               | onda installname ENVNAMErevision<br>EV_NUMBER        |

Delete an entire environment

conda remove --name ENVNAME --all

TIP: Anaconda Navigator is a desktop graphical user interface to manage packages and environments with Conda. With Navigator you do not need to use a terminal to run Conda commands, Jupyter Notebooks, JupyterLab, Spyder, and other tools. Navigator is installed with Anaconda, and may be added with Miniconda.

| Sharing Environments                                                               |                                                          |
|------------------------------------------------------------------------------------|----------------------------------------------------------|
| Make an exact copy of an environment                                               | conda createclone ENVNAMEname NEWENV                     |
| Export an environment to a YAML file that can be read on Windows, macOS, and Linux | <pre>conda env exportname ENVNAME &gt; envname.yml</pre> |
| Create an environment from YAML file                                               | conda env createfile envname.yml                         |
| Create an environment from the file named environment.yml in the current directory | conda env create                                         |
| Export an environment with exact package versions for one OS                       | conda listexplicit > pkgs.txt                            |
| Create an environment based on exact package versions                              | conda createname NEWENVfile pkgs.txt                     |

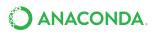

## **Using Packages and Channels** Search for a package in currently configured channels conda search PKGNAME=3.1 "PKGNAME with version range >=3.1.0, <3.2" [version='>=3.1.0,<3.2']" Find a package on all channels using the Anaconda anaconda search FUZZYNAME Client Install package from a specific channel conda install conda-forge::PKGNAME Install a package by exact version number (3.1.4) conda install PKGNAME==3.1.4 Install one of the listed versions (OR)

Install following several constraints (AND)

Add a channel to your Conda configuration

conda install "PKGNAME[version='3.1.2|3.1.4']" conda install "PKGNAME>2.5,<3.2"

conda config --add channels CHANNELNAME

| Additional Useful Hints                                                |                                              |
|------------------------------------------------------------------------|----------------------------------------------|
| Detailed information about package versions                            | conda search PKGNAMEinfo                     |
| Remove unused cached files including unused packages                   | conda cleanall                               |
| Remove a package from an environment                                   | conda uninstall PKGNAMEname ENVNAME          |
| Update all packages within an environment                              | conda updateallname ENVNAME                  |
| Run most commands without requiring a user prompt. Useful for scripts. | conda installyes PKG1 PKG2                   |
| Examine Conda configuration and configuration services                 | conda configshow<br>conda configshow-sources |

## More Resources

| Free Community Support            | http://bit.lyconda_list |
|-----------------------------------|-------------------------|
| Online Documentation              | https://conda.io        |
| Paid Support Options              | anaconda.com/support    |
| Anaconda On-Site Training Courses | anaconda.com/training   |
| Anaconda Consulting Services      | anaconda.com/consulting |

Follow us on Twitter @anacondainc and join the #AnacondaCrew! Connect with data scientists and developers and contribute to the open source movement at anaconda.com/community

## About Anaconda

With over 11 million users, Anaconda is the world's most popular Python data science platform and the foundation of modern machine learning and AI. Anaconda Enterprise simplifies and automates collaboration and deployment of machine learning and AI at speed and scale, unleashing the full potential of your organization.

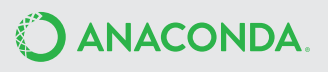